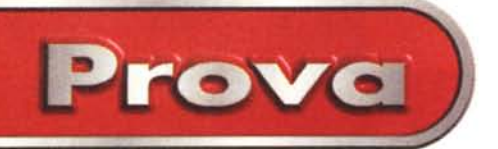

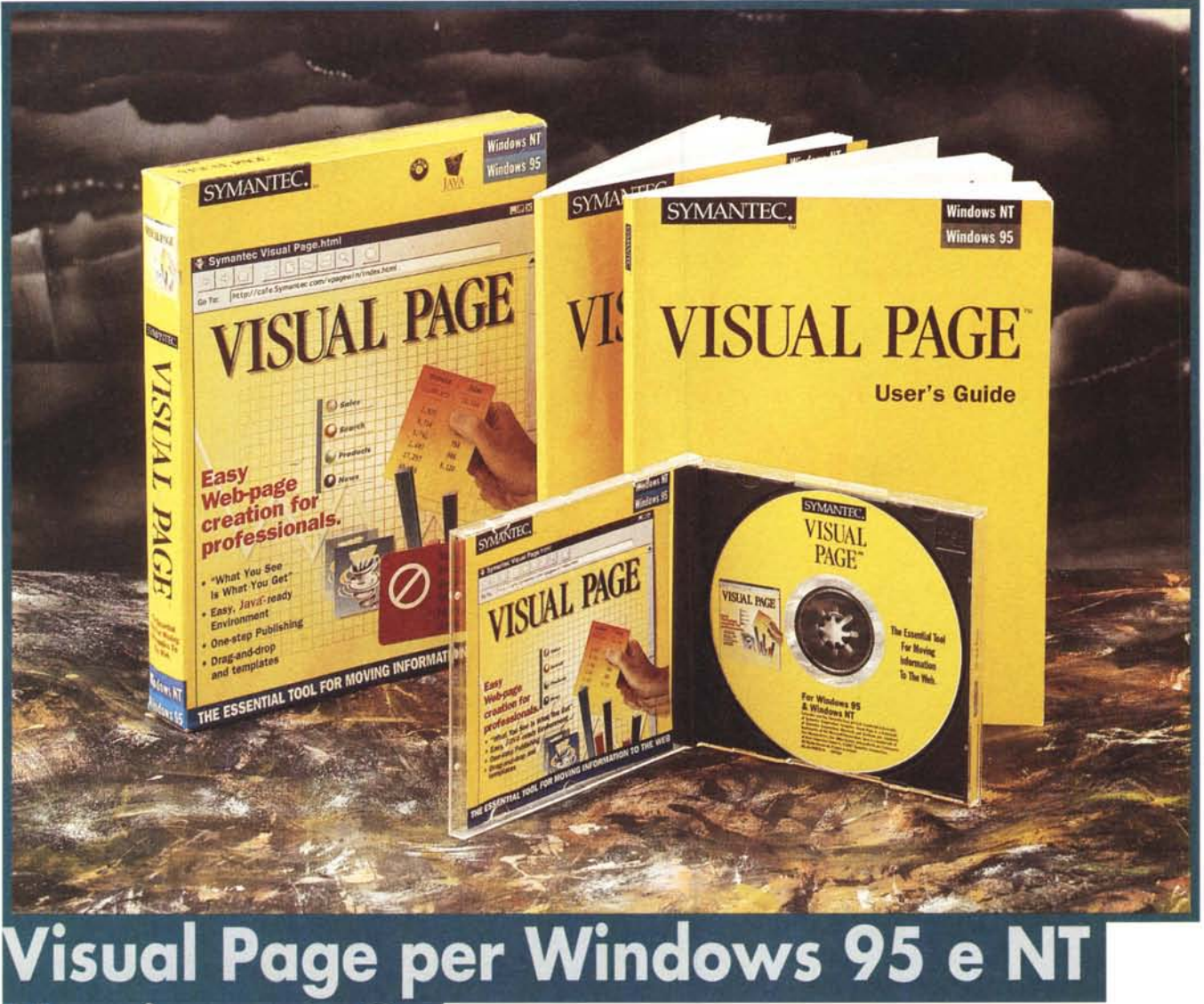

# **Versione 1.0**

Ricordo un vecchio film, mi pare interpretato da Jean Arthur, ambientato in una New York anni Trenta, in cui una ragazza affitta un enorme cartellone pubblicitario al centro di una grande piazza, per metterei solo il suo nome. Sennonché lo stesso cartellone serve anche a un imprenditore che cerca di farselo dare in tutti i modi, creando una serie di situazioni divertenti e paradossali fino all'immancabile matrimonio finale. Certo, è un film che come trama non fa certo impallidire quelle di "I soliti sospetti" o "Il sipario strappato", ma che fa intravedere quello che, volenti o nolenti, bisogna ammettere essere uno dei difetti di cui tanta

gente si macchia, nella maggior parte dei casi innocentemente: la vanità.

Il ballo delle debuttanti, di pitigrilliana memoria, serviva, dall'Ottocento in poi, proprio a "mettere in vetrina" le ragazze da marito; se poi erano un po' bruttine, ma magari con un bel gruzzolo da offrire, diveniva frenetica la ricerca di un probabile coniuge, magari spiantatello, da accalappiare spesso con il consenso altamente disinteressato dei suoi genitori. Poco male se c'era, dall'una o dall'altra parte, qualche lieve difettuccio fisico; si raccomandava alla ragazza, la sera del debutto, di non sorridere molto (se non voleva far vedere i denti storti). di non guardare negli occhi l'interlocutore (un po' perché era segno di sfrontatezza, un po' per evitare la scoperta del "lievissimo" strabismo, magari anche convergente, che è ancora più brutto). di ben ostentare la gioielleria di famiglia; il resto poi dipendeva dalla Provvidenza, se ci metteva una mano, dando **il** sospirato marito a questa figlia un po' stagionatella, senza farla "restare per la vetrina"!

Dalle mie parti si dice che per vendere il vino buono non c'è bisogno di frasche; ma certo è che qualunque prodotto, maritabile, potabile o appartenente a qualunque altra categoria merceologica, ai confini tra la domanda e l'offerta, ha maggiore

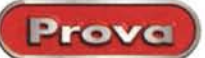

#### **Visual Page per Windows 95 e NT**

#### *Produttore:*

5ymantec Corporation 10201 Torre Avenue Cupertino (CA) 95014 <http://www.symantec.com>

#### *Distributore:*

Life Boat - Tel. 02/96701592 Computer 2000 - Tel. 02/525781 Delta s.r.l. - Tel. 0332/803111 Ingram Micro s.p.a. - Tel. 02/957961 CDC Point - Tel. 0587/2882 J 50ft - Tel. 039/6899808

*Prezzo* (lVA esclusa):

Lit. 155.000

facilità di affermarsi se è presentato nella giusta luce, e, manco a dirlo, evidenziando i pregi più apprezzabili. I cataloghi, specie quelli delle vendite per corrispondenza, oggi sono sempre più accattivanti, raffinati, godibili quasi come un romanzo, e sono affidati, nella loro realizzazione, a grafici specializzati e la pubblicità, spesso, a registi cinematografici di fama. E da qui ad arrivare all'offerta su Internet il passo è breve. Oggi la Rete offre la possibilità più immediata, rapida, ampia di far conoscere qualcosa a tanti in maniera immediata e pressoché quasi gratuita, e, in più, con la possibilità di modificare l'offerta immediatamente a seconda della richiesta del mercato. E lo si vede anche da una semplice passeggiata a zonzo su WWW, senza necessariamente andare a scorrere pagine commerciali; c'è una corsa spasmodica, anche da parte di chi vuole solo raccontare i suoi hobby, agli effetti speciali, alle animazioni, alle musiche di sottofondo; il guaio è che ognuno si ritiene, per aver letto una volta il manuale di Photoshop (magari in

*La finestra di apertura di Visual Page, contenente un lungo elenco di persone che hanno contribuito alla realizzazione del pacchetto.*

versione Lite), ormai un grafico di provatissima esperienza, e quasi sempre il risultato finale è di una pacchianeria della più bell'acqua. Ma certo, poiché non esiste forse nulla di più libero e democratico di Web, anche queste persone hanno tutto il diritto al loro posto al sole, e a pubblicare

le loro accozzaglie fino a che qualcuno non gliele mostra nella loro effettiva luce. E che l'area della pubblicazione di pagi-

ne WWW sia una arena di interessi, da diverse parti, estesa e differenziata è dimostrato dalla rapida fioritura, negli ultimi due o tre anni, di una congerie di pacchetti dedicati all'editing HTML. Grandi firme e piccoli produttori, colossi come Adobe, Claris e Microsoft e anonimi piccoli contributori dello shareware, nessuno ha disdegnato quest'area, e la concorrenza, ancora una volta, ha permesso di disporre, in un tempo ragionevolmente limitato, di pacchetti di grande qualità, che più che sulle prestazioni, ahimè, un po' livellate se si guarda alle potenzialità non certo stratosferiche del linguaggio HTML, hanno puntato sulla facilità e immediatezza d'uso. Tanto per capirci e per citare,

uno per tutti, l'esempio di Home Page di Claris, le prestazioni imple-

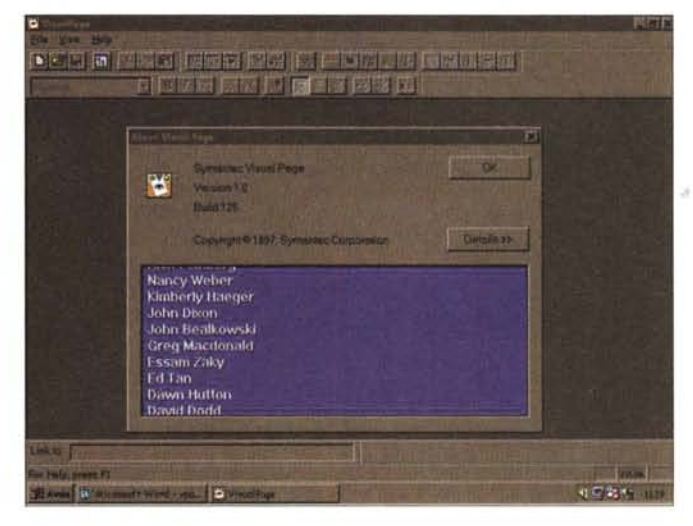

mentabili dalla versione 1 e dalla versione 3 (oggi, dicembre, disponibile in beta version) sono praticamente le stesse, ma la dimensione dell'applicazione si è decuplicata, nel frattempo, perché Claris ha ulteriormente avanzato, rendendo più facili, le originali potenzialità di editing del pacchetto, e, cosa non certo disprezzabile, lo ha "ingrassato" di librerie, di layout. di esempi che, oggi, non ne consentono più la vendita su floppy.

Un nome glorioso come Symantec non ha, quindi, ritenuto di poter far mancare la sua voce in questo grande coro e ha prodotto la sua versione dell'editor HTML, Visual Page, appunto, che esordisce oggi nella versione 1.0; nonostante la sua giovane età (ricordiamo che il primo package professionale a comparire sul mercato fu PageMill, nel 1995) offre quanto di meglio ci

**PSICTI** a Matato (a close de la faci F E 75 0.043%

Insert **Breok** Spacer... Horizontal Line Check Box Form Item Radio Button Image. Text Box Movie. Text Area Plugin. Drop-Down List Table List Box Anchor. HTML Tag. Submit Button Image Submit Button Java Applet... Reset Button JavaScript File... Extra Form...

*Il setup delle "preferenze ", che consente di creare un ambiente personalizzato molto amichevole e facile da gestire.*

**Symantec Visual** prattutto, quanto di più facile. Vediamo come!

sia nel campo e, so-

## **Page, il pacchetto**

Quando, nella rubrica ABC, ho osato dire che HTML è in fondo un linguaggio semplice, fatto di

pochi, potenti comandi, che appiattisce, ancorché in alto, i risultati di chiunque ci si mette con un poco di pazienza, ho scatenato un coro vivace di proteste. Molti lettori hanno creduto opportuno di signifiVisual Page per Windows 95 e NT Versione 1.0

carmi la loro bravura nel realizzare le loro pagine personali (bravura, o meglio, abilità, di cui non ho mai dubitato in alcuna forma), ma devo riconfermare che il nudo e crudo HTML si basa su sette o otto comandi principali, con relativi sottocomandi, ognuno dedicato a un particolare aspetto della pagina che sarà prodotta. La vera battaglia tra i pacchetti concorrenti (alcuni li abbiamo nominati, per gli altri lascio la scelta ai lettori) si combatte nell'area della facilità, dell'immediatezza e della praticità d'uso.

Prove

Symantec ha alle spalle un passato glorioso; ha prodotto hardware e software di gran pregio nell'area MS-DOS, Windows e Mac fin dal 1982 e gode di fama di saper offrire prodotti raffinati ed eleganti,

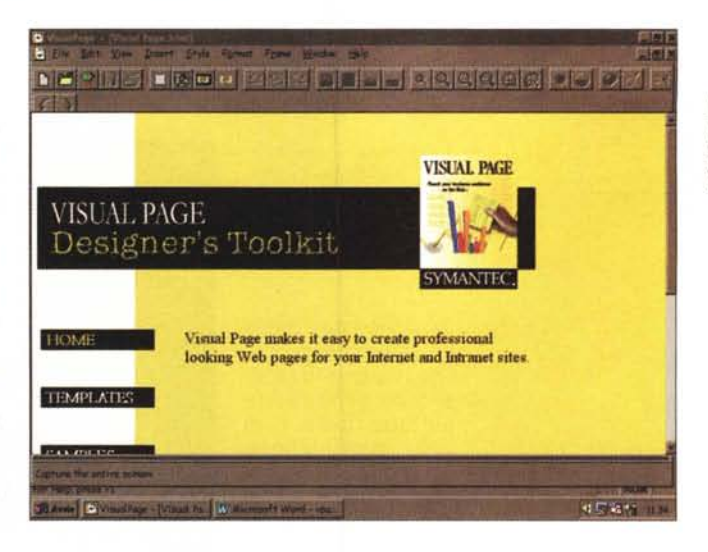

*Visual Page Designer Toolkit, una pratica utility per realizzare al volo pagine ben costruite ed organizzate.*

## **La nomenclatura di una pagina WWW**

#### Cosa è...

#### un sito WWW

Un sito Web è un insieme di pagine Web, legate insieme da una collezione coordinata di informazioni. Si accede a un sito, tipicamente, attraverso una home page, che generalmente (ma non sempre) contiene un elenco di collegamenti con le altre pagine del sito.

#### un tag HTML

La formattazione di una pagina Web è affidata a una serie di comandi (markup code) chiamati tag, usati per creare e controllare l'aspetto della pagina. In altri termini, un tag HTML marca una parte di una pagina Web in modo che possa essere mostrata in un certo modo.

#### l'FTP

AI momento della pubblicazione di un sito o di una pagina Web, viene utilizzato un protocollo di connessione (un set di comandi predefiniti) per sistemare i file su un server Web (un computer destinato a conservare e inviare a chi li richieda i file che compongono la nostra pagina). Il protocollo più diffuso e comune (ma non l'unico) per trasferire file da e verso un server Web è l'FTP (File Transfer Protocol).

#### l'ipertesto

Una delle caratteristiche più divertenti che distingue una pagina Web da altre forme di pubblicazione è la capacità di creare collegamenti (path) fra documenti; il meccanismo con cui questi collegamenti vengono creati si chiama ipertesto: un ipertesto è fatto di link ad altri documenti o pièce di software, come testo, immagini, suoni, animazioni, applet, video-clip, o, nel caso più diffuso, altre pagine Web.

#### un URL

WWW usa lo standard URL (Uniform Resource Locator) per determinare dove i file collegati sono sistemati. In altri termini un URL è una sorta di indirizzo che indica in maniera univoca una pagina Web nel grande oceano di Internet.

#### Un URL tipico ha la forma

http://www.mclink.it/personal/mcOOOO/guida%20utente.html#punt01 e può giungere fino a cinque parti diverse, così riassumibili: - protocollo: l'insieme delle regole che governano il trasferimento dei dati sul network; Internet usa http (HyperText Transfer Protocol) - dominio: è il nome dell'host, quasi sempre rappresentato da tre parti; www (world wide web) , il nome proprio dell'host, e il suffisso della nazionalità (.it per l'Italia)

- il percorso (path) della directory; nel nostro caso personal/mcOOOO - il nome del file: nel nostro caso "guida utente" (il criptico %20 non è altro che la rappresentazione codificata HTML del carattere spazio)

- l'ancora (se e quando presente), riconoscibile dal segno #, che si riferisce a una specifica locazione della pagina.

#### un link

Un link è un collegamento dinamico con un'altra pagina o un'altra locazione, mascherato sotto forma di una stringa, di una figura, di una porzione di pagina. I link mascherati (embedded) nel testo sono facilmente identificabili se si tiene conto che molti browser li mostrano in colore diverso e sottolineati.

Leggermente diversa è un'ancora che collega un link a un punto diverso della stessa pagina (vedi voce precedente).

#### un frame set, una image map, un plug-in

E' possibile dividere una pagina Web in due o più sezioni indipendenti (chiamate frame) ognuna mostrante un file HTML separato. Non è necessario, anche se sovente è utile, che i frame siano tra loro dipendenti o collegati. Una image map è una immagine che contiene diversi link; per fare un esempio la mappa degli USA, separata nei diversi stati, se contenesse, per ogni separazione, un link sarebbe una image map. Un plug-in, infine, è un accessorio del browser che amplia le caratteristiche del browser stesso (ad esempio esistono plug-in per la visualizzazione delle immagini 3D, altri che permettono l'ascolto di file audio, altri che ampliano le possibilità di navigazione, e così via).

#### la programmazione di Web

Oltre ai comandi HTML, l'ipertestualitè di una pagina WWW può essere estesa e avanzata attraverso un'ampia varietà di piattaforme di programmazione specifica di Web, tra cui:

- gli applet Java
- i javascript
- i cosiddetti script form-based

.Gli applet sono la forma più diffusa di estensione delle pagine Web; in pratica essi sono delle miniapplicazioni (create con il linguaggio di programmazione Java) contenute direttamente nella pagina. Se il browser utilizzato supporta tale linguaggio, sarè anche capace di leggere questa applicazione ed eseguirla. Alcuni esempi di applet sono rappresentati da calendari, orologi digitali, banner casuali che si vedono sovente su diverse pagine. Un javascript è una forma meno raffinata di applet; basato sullo stesso linguaggio permette di eseguire alcune operazioni se si verificano determinate circostanze. Infine uno script basato su una scheda (form-based script) è un mezzo per passare informazioni al browser (cosa che facciamo, ad esempio, quando ci iscriviamo a qualche mailing list o facciamo un ordine via WWW); questi script si interfacciano con applicazioni CGI (Common Gateway Interface) che sono programmi che processano l'informazione che l'utente inserisce in una scheda e inviano queste informazioni al server web.

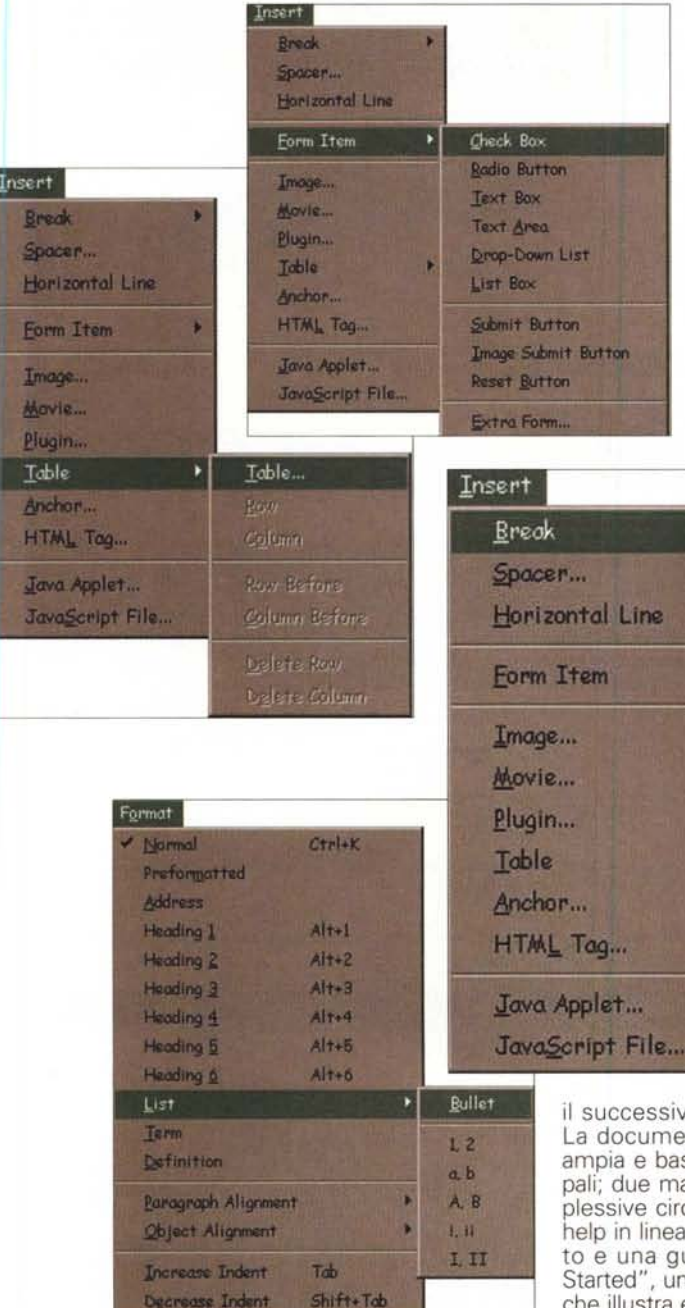

facili da usare, un po' nello stile di Claris. I suoi prodotti sono ben noti per poter essere qui elencati senza tema di ennesima ripetizione, e Visual Page non si discosta da questa tradizione.

Una volta installato sul nostro PC (VP gira solo sotto Windows 95 e Windows NT) la cartella completa occupa circa 16 mbyte (l'exe di Visual Page non è più grande di un mega, il resto sono tutorial, immagini, materiale vario e l'help). Il prodotto gira sotto una configurazione minima di un 486 66 MHz, e chiede una disponibilità di 8 mbyte di RAM (12 se si lavora sotto NT), 20 Mb di spazio libero sul disco rigido, una scheda VGA (anche se è raccomandata una SVGA), una base di 256 colori o più (per accontentare Java) e, per essere raccolto, il software, su

Visual Page per Windows 95 e **NT** Versione 1.0

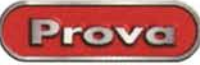

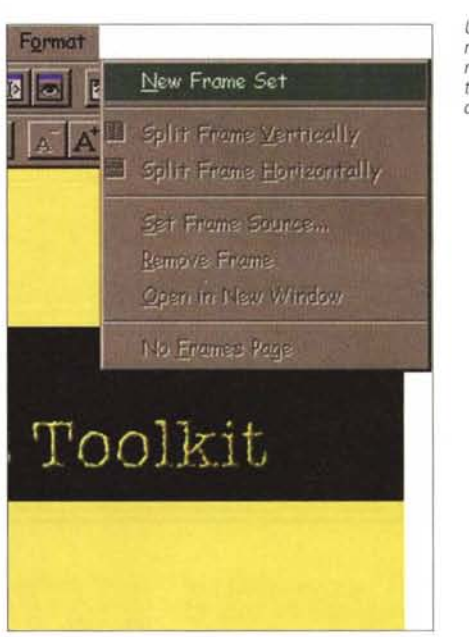

*Una serie di menu, che evidenziano la notevole potenza del pacchetto.*

questo supporto, un driver di CD-ROM. Ovviamente è necessario un account presso un provider, per consentire l'uploading del nostro capolavoro, una volta completato, e o collaudo sul campo.

entazione disponibile è sata su tre pièce princianuali cartacei per comca duecento pagine, un molto ben documentauida del tipo "Getting na specie di tour guidato che illustra e consente di provare le principali caratteristiche del pac-

chetto, ma che rispetto al classico "giro" ha il pregio di scendere nei particolari più dettagliati

La costruzione di una pagina WWW in Visual Page si basa essenzialmente sull'uso di bottoni, tasti presenti nel toolbar e nelle palette aggiuntive che permettono di realizzare "al volo" caratteristich ed effetti desiderati. Si tratta dei classic comandi implementati nel linguaggio HTML, presenti in pressoché tutti gli editor di pagina; a braccio citiamo l'editing del testo, con rientri, colori, grandezza del carattere, l'inserimento di immagini e linee, la creazione di tabelle e la relativa modifica, l'allineamento degli oggetti. Il toolbar contiene, inoltre, tre bottoni, sempre molto utili, per l'editing della pagina, in formati diversi.

Il vero aspetto della pagina, comunque,

lo si gioca nella cartella delle preferenze. Si tratta di un ambiente molto raffinato, che permette di tagliare la nostra opera in maniera assolutamente personalizzata. L'area è suddivisa in cinque ambienti diversi, che regolano l'output finale, la gestione delle immagini, la mappatura delle cartelle, l'organizzazione dell'area di network e così via. Vale la pena di gestire questo ambiente in maniera accurata e di impararne i più minimi aspetti, perché è da questa regolazione di base che dipenderà la maggiore o minore facilità di gestione dei particolari della pagina. Tanto per intenderci, è in questa area che si stabiliranno, una volta per tutte, le caratteristiche dello sfondo, il colore dei link, visitati o non, le directory accessorie, la locazione dell'URL di base, e così via.

### **L'organizzazione della pagina Web**

La certo non eccezionale potenza dell'HTML determina, nella maggior parte dei pacchetti del genere di VP, una notevole uniformità nei comandi, che offrono, in pressoché tutte le implementazioni, le stesse caratteristiche. L'originalità delle diverse versioni sta, più che altro, nella maggiore o minore facilità d'uso dei tool che creano, poi, i comandi HTML. La buona potenza di Visual Page la si riconosce nei numerosi metodi di test cui la pagina può essere sottoposta; sotto questo punto di vista VP è molto elastico e funzionale, cosa evidenziata, tra l'altro dalla notevole sovrapponibilità dei tre ambienti di visualizzazione (codice, editor, browser). Symantec ha sapu-

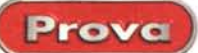

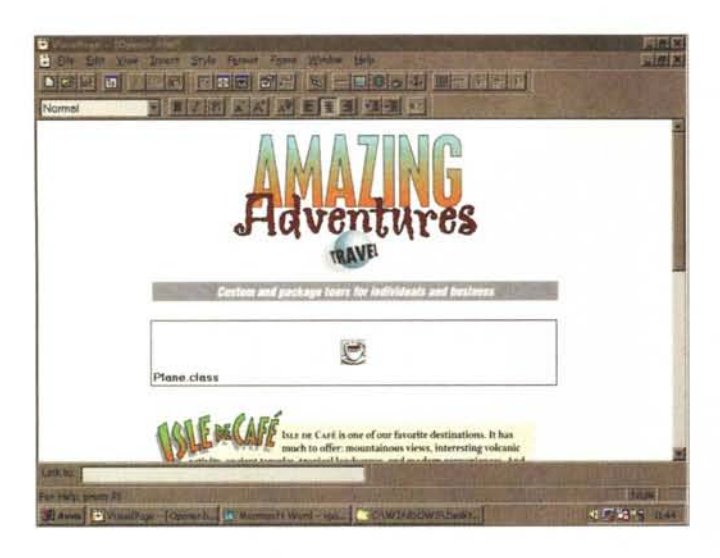

to inoltre aggirare la relativa rigidità di certi comandi aggiungendovi del suo; ad esempio, è possibile intervenire sulla grafica con un piccolo ambiente di editing ad hoc, che attraverso una finestra permette di editare colori, pattern, trasparenze. Certo non è Photoshop, ma ci si può accontentare.

Finalmente ecco un buon ambiente di realizzazione delle image map. Tre tool da ritaglio-disegno permettono di suddividere l'immagine di base in maniera chirurgica, creando link di grande raffinatezza; inoltre, per quei casi in cui il software del browser non supporta mappe create dal client, una opportuna opzione consente di adottare image map del tipo server-side

Una delle cose più difficili da realizzare servendosi di puro linguaggio HTML è un frame set, in altri termini una di quelle belle pagine rappresentate da due frame separati e indipendenti tra loro. In VP la cosa è tanto semplice e trasparente da essere pressoché immediata; basta selezionare le due (o più) pagine che si è deciso di far convivere, di assegnarle alla pagina che le ospiterà, di regolare le aree ad esse assegnate e le interazioni, e il gioco è fatto.

E infine, prima di chiudere, eccoci alla vera università della pagina WWW; l'uso dei plug-in e degli applet. In ambedue i casi la cosa è ancora semplicissima; basta selezionare il punto in cui si desidera che l'uno o l'altro siano presenti, si seleziona il plug-in o l'applet desiderato e lo si incolla in quel punto (magari anche attraverso la tecnica del drag&drop). Visual Café è, sotto questo punto di vista, il complemento ideale di Visual Page, in quanto permette di creare e modificare applet attraverso una interfaccia grafica piacevole e amichevole, oltre a includere wizard pratici e robusti per la realizzazione di pièce davvero personali e originali.

Alcuni esempi, tratti dalle librerie fornite col pacchetto.

I più bravi troveranno, invece, pane per i propri denti creando i propri script Java, o magari ricavandone da qualche pagina o scaricandoli da qualche sito di shareware. Lo stesso vale per

i form, le schede con campi da riempire, che sovente si vedono in alcuni siti che richiedono registrazioni o invio di dati da parte dell'utente. A tal proposito VP riesce, ancora una volta, ad essere piacevole e "user-friend", permettendo la creazione di un intero form, volendo anche solo attraverso l'uso di una tavolozza di bottoni, senza neppure scrivere una riga di codice. E se poi vi sentite di poter scalare l'Everest, ecco pronta la possibilità di inserire uno script CGI, scritto nel linguaggio che più vi aggrada, anche se val la pena di non scostarsi molto dal Perl (ricordo che diverse versioni di questo linguaggio sono disponibili, su Web, in forma shareware, assieme a un'ampia documentazione e a una gran quantità di tool e script già pronti).

E per finire, ecco l'area di uploading. E anche qui VP mostra di essere stato realizzato in maniera avanzata, soprattutto per rendere facile il lavoro all'utente. L'uploading, l'aggiornamento, la verifica della corrispondenza dei file, la costruzione di cartelle remote, sono tutte caratteristiche ben implementate nel pacchetto, che si preoccuperà anche della determinazione dei tempi di trasferimento in base a velocità e a tecniche diverse.

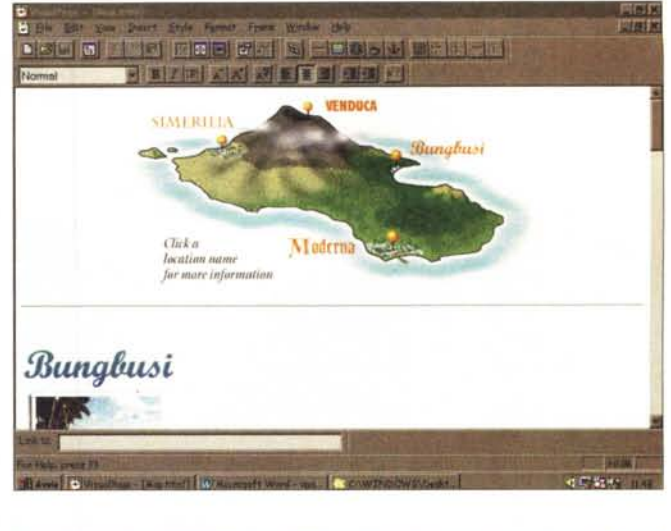

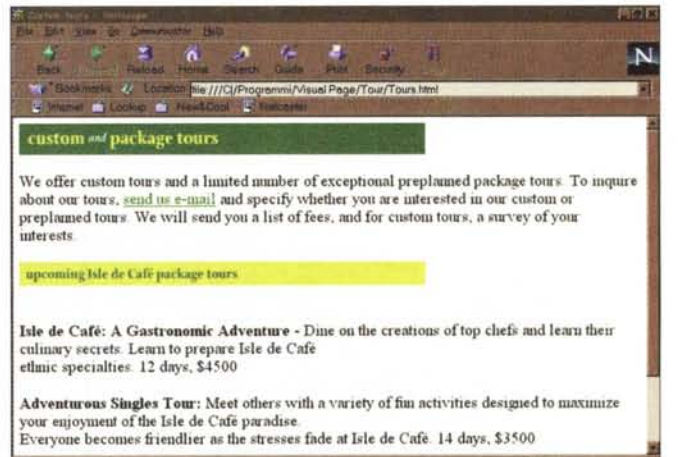

## **Conclusioni**

Bank Divestor | Nissan's Wall Cowneou | Govern

Visual Page, rispettando una consolidata tradizione di Symantec, è uno dei pacchetti più agevoli e divertenti da utilizzare, pur rappresentando con pieno merito lo stato dell'arte dei pacchetti destinati alla realizzazione di siti Web. Potente, elegante, raffinato, può essere utilizzato dal neofita o dal dilettante, che troverà tool che lo terranno del tutto distante (a meno che non lo desideri) da anche una sola parola di codice sorgente; ma possiede caratteristiche tali da rappresentare un potente strumento di lavoro in mano a un professionista, visto che anche le più ardite realizzazioni in HTML potranno essere realizzate, in piena autonomia e in un ambiente gradevole, senza difficoltà e senza uscire dall'ambiente stesso neppure per un momento. Non esiste, oggi, di meglio, e il fatto che pacchetti concorrenti, primo tra tutti quello di Claris, si siano affrettati ad annunciare (e a rendere disponibile anche come prerelease, in forma gratuita) nuove versioni dei loro package lascia ben intravedere come la battaglia sia ben lungi dall'essere finita.

## EPSON Stylus Color 600 e 800. 1440x720 dpi, una più veloce dell'altra.

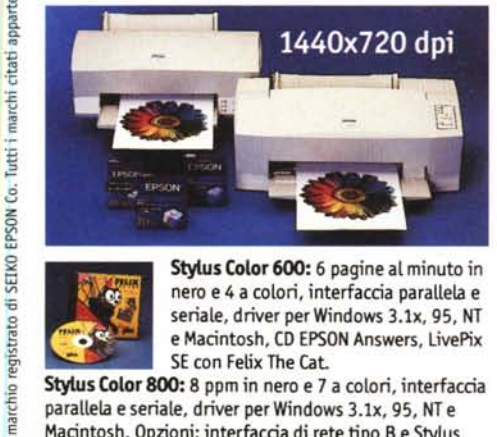

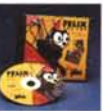

g g, ati appartengono ai

 $\circ$ 

Stylus Color 600: 6 pagine al minuto in nero e 4 a colori, interfaccia parallela e e Macintosh, CD EPSON Answers, LivePix SE con Felix The Cat.

Stylus Color 800: 8 ppm in nero e 7 a colori, interfaccia parallela e seriale, driver per Windows 3.1x, 95, NT e Macintosh. Opzioni: interfaccia di rete tipo B e Stylus RIP(PostScript level2).

Su tutte le EPSON Stylus Color, a richiesta, CoverPlus+: tre anni di garanzia a domicilio per poche lire in più.

Quando si parla di stampanti da ufficio, il pensiero corre subito alla velocità: non che in casa si possa buttare via il tempo, ma dover stampare una presentazione magari di 50 lucidi a colori nel più breve

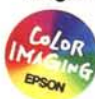

tempo possibile è una situazione che in effetti si presenta più spesso in azienda.

E allora è bello poter contare su stampanti veloci, che sanno unire ad una risoluzione eccezionale colori brillanti e sfumature morbide, dando ad ogni lavoro un calore e un'emozione unid. Soprattutto usando materiali di consumo originali EPSON.

**ImmaginEmozione** 

#### r-------------- Vorrei saperne di più su O EPSON Stylus Colar <sup>600</sup> I O EPSON Stylus Colar 800, <sup>e</sup> ricevere una prova di stampa I Nome \_

asa **Qufficio** Società

I Indiriuo \_

I CAP\_\_ Città \_

D per non ricevere ulteriori comunicazioni, barrare la casella **MC MICROCOMPUTER** 

*Spedire a: fPSON Italia SpA - 20099 Sesto S. Giovanni (MI) V.leF.lliCasiroghi*427, o *inviare viafax allo 02/2440750.*

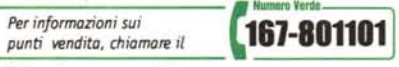

**EPSON** 

*In Internet: [www.epson.it](http://www.epson.it)*